# <span id="page-0-1"></span>**Kentico 7 Security guide Home**

This is the security guide for Kentico 7.0. Please continue to the [Security guide - Introduction](https://docs.kentico.com/display/K7SG/Security+guide+-+Introduction) page or choose a page from the list below.

## Space Index **Total number of pages: 60**

<span id="page-0-0"></span>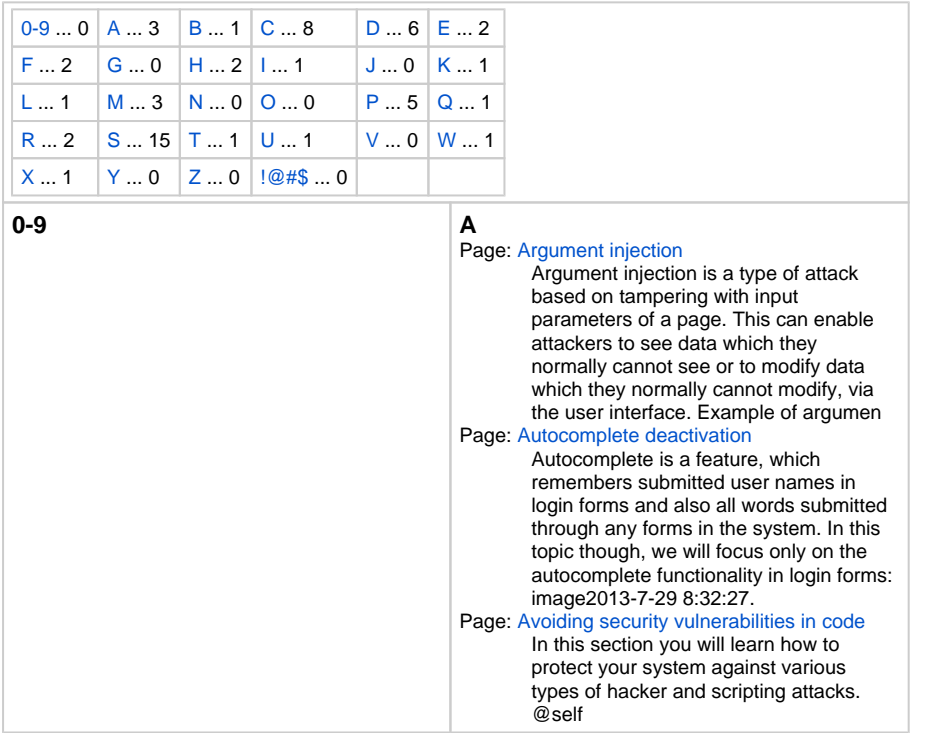

## Recently Updated

[Kentico 7 Security guide](https://docs.kentico.com/display/K7SG) Dec 21, 2015 • updated by [J](https://docs.kentico.com/display/~janap) [ana Pelclova](https://docs.kentico.com/display/~janap)

## [Security guide - Introduction](https://docs.kentico.com/display/K7SG/Security+guide+-+Introduction) Sep 12, 2014 • updated by [J](https://docs.kentico.com/display/~janap) [ana Pelclova](https://docs.kentico.com/display/~janap) • [view change](https://docs.kentico.com/pages/diffpagesbyversion.action?pageId=26313802&selectedPageVersions=22&selectedPageVersions=21)

[Kentico 7 Security guide Home](#page-0-1) Sep 12, 2014 • updated by [J](https://docs.kentico.com/display/~janap) [ana Pelclova](https://docs.kentico.com/display/~janap) • [view change](https://docs.kentico.com/pages/diffpagesbyversion.action?pageId=26313826&selectedPageVersions=26&selectedPageVersions=25)

[Kentico 7 Security guide Home](#page-0-1) Mar 05, 2014 • updated by Anonymous • [view change](https://docs.kentico.com/pages/diffpagesbyversion.action?pageId=26313826&selectedPageVersions=25&selectedPageVersions=24)

## **[Clickjacking](https://docs.kentico.com/display/K7SG/Clickjacking)**

Mar 04, 2014 • updated by [J](https://docs.kentico.com/display/~janap) [ana Pelclova](https://docs.kentico.com/display/~janap) • [view change](https://docs.kentico.com/pages/diffpagesbyversion.action?pageId=26312961&selectedPageVersions=10&selectedPageVersions=9)

## [Forgotten password](https://docs.kentico.com/display/K7SG/Forgotten+password)

Feb 07, 2014 • updated by [David Beovský](https://docs.kentico.com/display/~davidb) • [view](https://docs.kentico.com/pages/diffpagesbyversion.action?pageId=26312943&selectedPageVersions=10&selectedPageVersions=9)  [change](https://docs.kentico.com/pages/diffpagesbyversion.action?pageId=26312943&selectedPageVersions=10&selectedPageVersions=9)

#### [Special permissions](https://docs.kentico.com/display/K7SG/Special+permissions)

Feb 07, 2014 • updated by [David Beovský](https://docs.kentico.com/display/~davidb) • [view](https://docs.kentico.com/pages/diffpagesbyversion.action?pageId=26312972&selectedPageVersions=27&selectedPageVersions=26)  [change](https://docs.kentico.com/pages/diffpagesbyversion.action?pageId=26312972&selectedPageVersions=27&selectedPageVersions=26)

#### [Lightweight Directory Access](https://docs.kentico.com/display/K7SG/Lightweight+Directory+Access+Protocol+%28LDAP%29+injection)  [Protocol \(LDAP\) injection](https://docs.kentico.com/display/K7SG/Lightweight+Directory+Access+Protocol+%28LDAP%29+injection)

Nov 26, 2013 • updated by [David Štula](https://docs.kentico.com/display/~davids) • [view change](https://docs.kentico.com/pages/diffpagesbyversion.action?pageId=26312994&selectedPageVersions=18&selectedPageVersions=17)

#### [Creating custom error handling](https://docs.kentico.com/display/K7SG/Creating+custom+error+handling+pages)  [pages](https://docs.kentico.com/display/K7SG/Creating+custom+error+handling+pages)

Oct 15, 2013 • updated by [J](https://docs.kentico.com/display/~janap) [ana Pelclova](https://docs.kentico.com/display/~janap) • [view change](https://docs.kentico.com/pages/diffpagesbyversion.action?pageId=26313189&selectedPageVersions=12&selectedPageVersions=11)

## [Save.png](https://docs.kentico.com/display/K7SG/Creating+custom+error+handling+pages?preview=%2F26313189%2F26378969%2FSave.png)

Oct 15, 2013 • attached by [J](https://docs.kentico.com/display/~janap) [ana Pelclova](https://docs.kentico.com/display/~janap)

#### [Password strength policy and its](https://docs.kentico.com/display/K7SG/Password+strength+policy+and+its+enforcement)  [enforcement](https://docs.kentico.com/display/K7SG/Password+strength+policy+and+its+enforcement)

Oct 15, 2013 • updated by [J](https://docs.kentico.com/display/~janap) [ana Pelclova](https://docs.kentico.com/display/~janap) • [view change](https://docs.kentico.com/pages/diffpagesbyversion.action?pageId=26312946&selectedPageVersions=11&selectedPageVersions=10)

### [AddNewUICulture.png](https://docs.kentico.com/display/K7SG/Password+strength+policy+and+its+enforcement?preview=%2F26312946%2F26379093%2FAddNewUICulture.png)

Oct 15, 2013 • attached by [J](https://docs.kentico.com/display/~janap) [ana Pelclova](https://docs.kentico.com/display/~janap)

#### [Disabling unnecessary modules](https://docs.kentico.com/display/K7SG/Disabling+unnecessary+modules+and+services+and+keeping+the+system+up-to-date)  [and services and keeping the](https://docs.kentico.com/display/K7SG/Disabling+unnecessary+modules+and+services+and+keeping+the+system+up-to-date)  [system up-to-date](https://docs.kentico.com/display/K7SG/Disabling+unnecessary+modules+and+services+and+keeping+the+system+up-to-date)

Oct 14, 2013 • updated by [J](https://docs.kentico.com/display/~janap) [ana Pelclova](https://docs.kentico.com/display/~janap) • [view change](https://docs.kentico.com/pages/diffpagesbyversion.action?pageId=26313015&selectedPageVersions=16&selectedPageVersions=15)

## [Security checklist - deploying a](https://docs.kentico.com/display/K7SG/Security+checklist+-+deploying+a+website)  [website](https://docs.kentico.com/display/K7SG/Security+checklist+-+deploying+a+website)

Sep 20, 2013 • updated by [J](https://docs.kentico.com/display/~janap) [ana Pelclova](https://docs.kentico.com/display/~janap) • [view change](https://docs.kentico.com/pages/diffpagesbyversion.action?pageId=26313023&selectedPageVersions=32&selectedPageVersions=31)

## [Web.config file settings](https://docs.kentico.com/display/K7SG/Web.config+file+settings)

Sep 20, 2013 • updated by [J](https://docs.kentico.com/display/~janap) [ana Pelclova](https://docs.kentico.com/display/~janap) • [view change](https://docs.kentico.com/pages/diffpagesbyversion.action?pageId=26313020&selectedPageVersions=16&selectedPageVersions=15)

<span id="page-1-0"></span>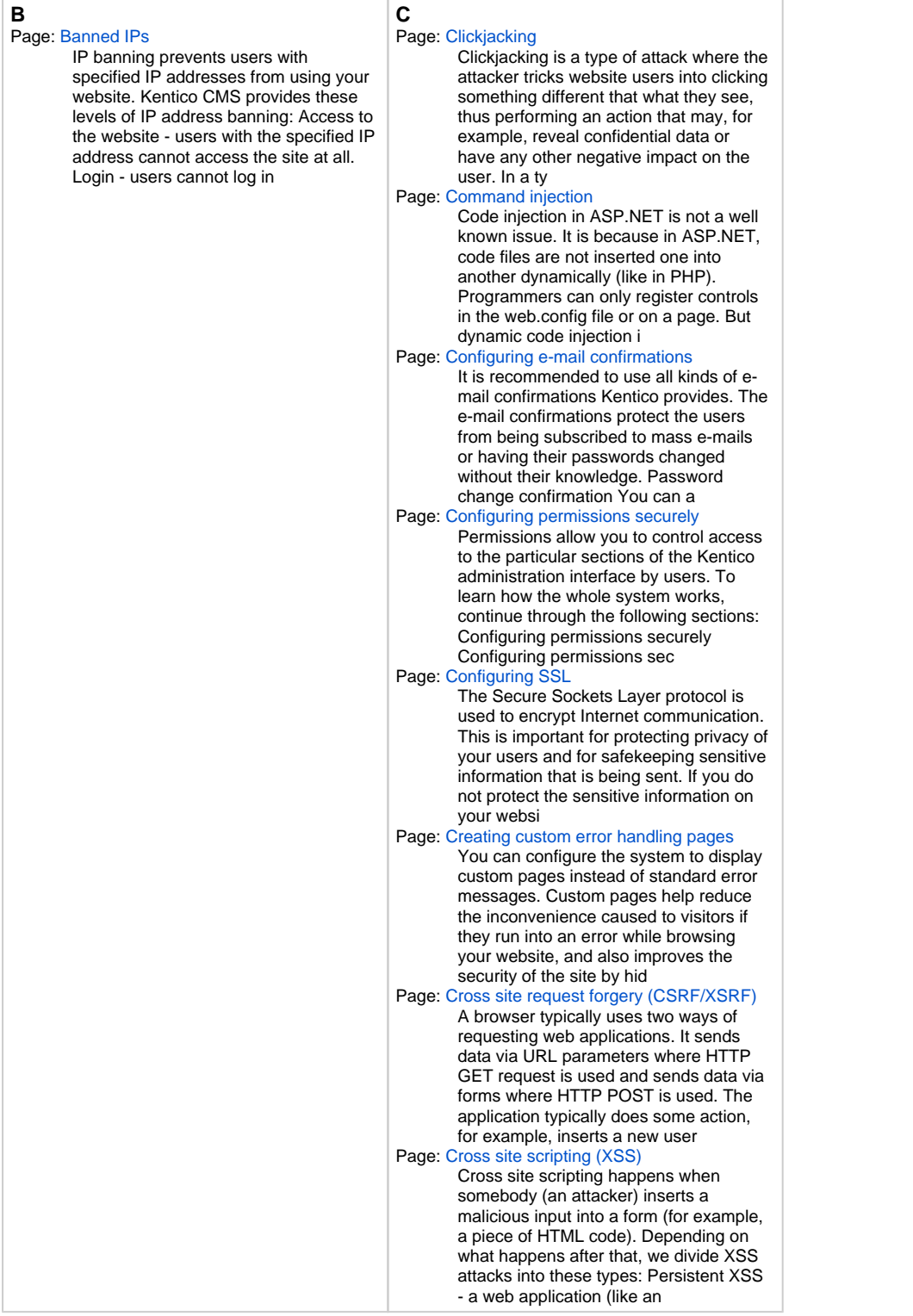

<span id="page-2-3"></span><span id="page-2-2"></span><span id="page-2-1"></span><span id="page-2-0"></span>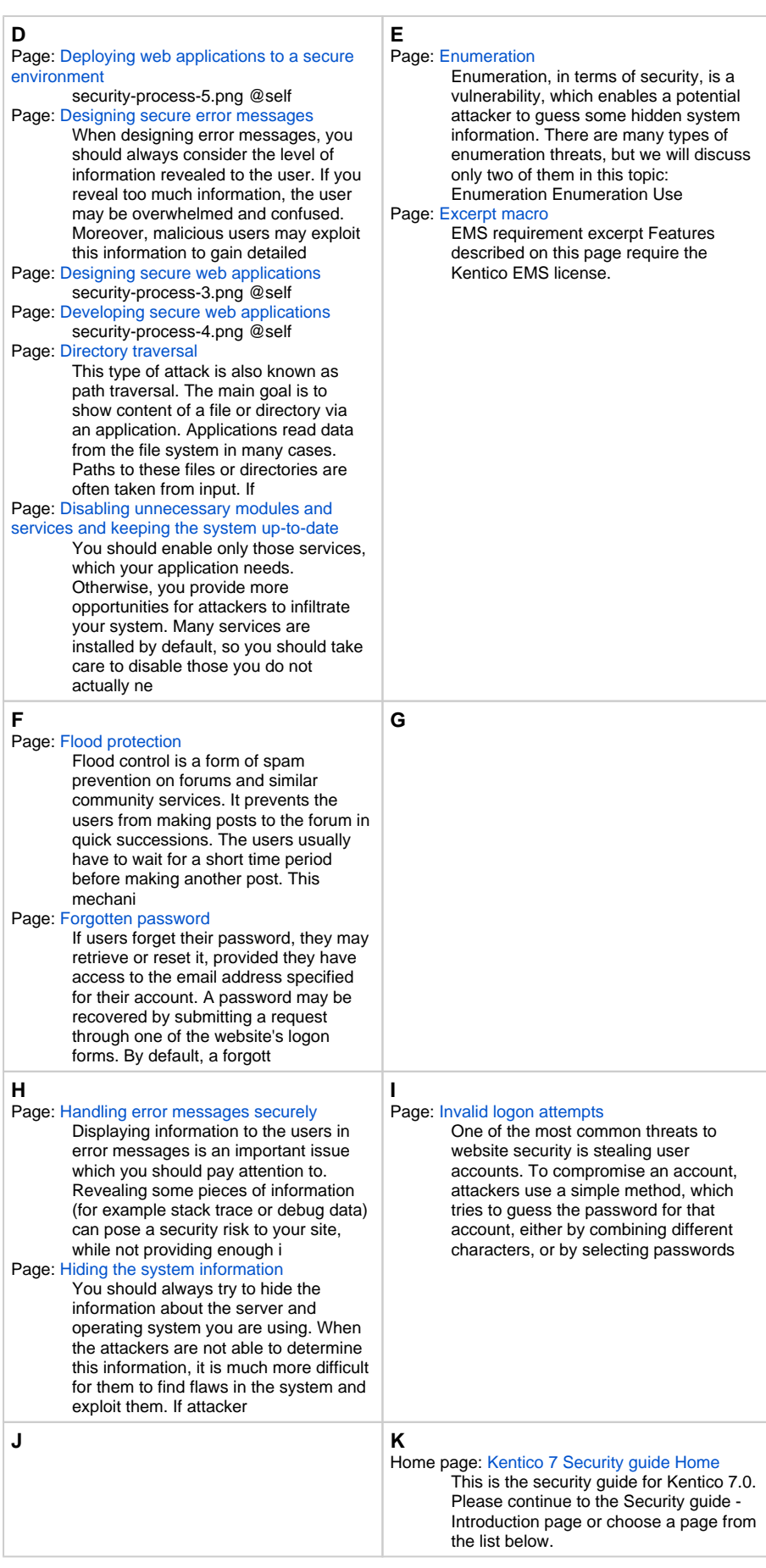

<span id="page-3-3"></span><span id="page-3-2"></span><span id="page-3-1"></span><span id="page-3-0"></span>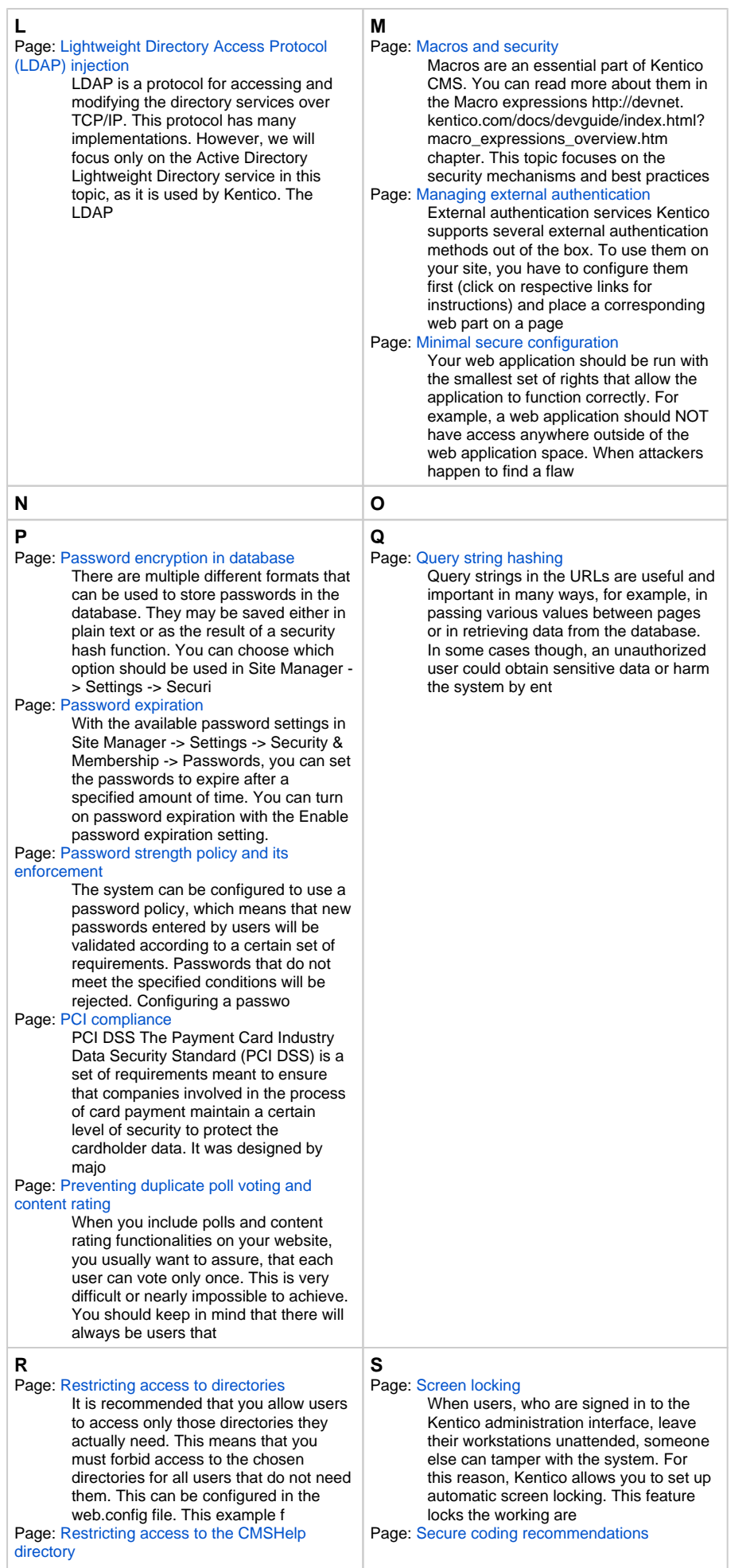

Kentico CMS comes with an online help reference that is available in most parts of the administration interface. Users can view it to learn contextspecific information about the current section of the application's interface. By default, any users (incl

In this section you will find information and recommendations on how to: Securely work with macros Protect query string parameters Securely handle error messages

#### Page: [Securing and protecting the system](https://docs.kentico.com/display/K7SG/Securing+and+protecting+the+system)

In this section you will learn how to set up your system, so that it is protected against spam bots, fraudsters and malicious users. @self

#### Page: [Securing the Staging and REST web](https://docs.kentico.com/display/K7SG/Securing+the+Staging+and+REST+web+services)  [services](https://docs.kentico.com/display/K7SG/Securing+the+Staging+and+REST+web+services)

Kentico offers two services which provide communication and synchronization of content and objects between servers. Both services are disabled by default. You should turn the services on only if you know you will be needing them. You can enable Staging at

- Page: [Securing user accounts and passwords](https://docs.kentico.com/display/K7SG/Securing+user+accounts+and+passwords) Passwords are a critical part of any authentication process. Kentico CMS provides various passwordrelated features that you can leverage to achieve the level of security required by your website. These settings can be found in Site Manager -> Settings -> Page: [Security checklist - deploying a website](https://docs.kentico.com/display/K7SG/Security+checklist+-+deploying+a+website)
	- This is a security deployment checklist things to do before you deploy your site to a live environment. Web.config: Check Description Details The debug mode is turned off to prevent sensitive information leakage. Web.config file settings Tracing is
- Page: [Security checklist designing a website](https://docs.kentico.com/display/K7SG/Security+checklist+-+designing+a+website) This is a design checklist – facts you should consider before you begin developing your website. Security requirements Check Description I know how critical the application safety will be (whether it is a blog, corporate website, e-shop, bank applicatio
- Page: [Security checklist developing a website](https://docs.kentico.com/display/K7SG/Security+checklist+-+developing+a+website) This is a design checklist – things you should keep in mind while developing websites. User inputs Check Description User inputs are checked for type, length and content. User inputs with arithmetic operations are checked and validated for minimum a Page: [Security checklists](https://docs.kentico.com/display/K7SG/Security+checklists)

In this section you can find lists of tasks, which we recommend you to perform in the given stages of development.

Page: [Security guide - Introduction](https://docs.kentico.com/display/K7SG/Security+guide+-+Introduction) Security is an important factor in web development process. Ideally, security should be addressed at the beginning, before you even start planning and designing your projects. Reality though, is more complicated, and in many projects, security issues are

#### Page: [Session protection](https://docs.kentico.com/display/K7SG/Session+protection)

We use sessions, because web is running on HTTP, which is a stateless protocol. However, in many web applications, we need to keep some state information, some context. This is the purpose of sessions. When a user opens a browser and navigates to some web

Page: [Spam protection \(CAPTCHA\)](https://docs.kentico.com/pages/viewpage.action?pageId=26313722)

Kentico CMS allows you to protect your website from automated spam bots. You can secure all forms where users enter data, by requiring users to type a security code called CAPTCHA http://cs. wikipedia.org/wiki/CAPTCHA. You can use CAPTCHA to tell humans an

Page: [Special permissions](https://docs.kentico.com/display/K7SG/Special+permissions)

<span id="page-5-3"></span><span id="page-5-2"></span><span id="page-5-1"></span><span id="page-5-0"></span>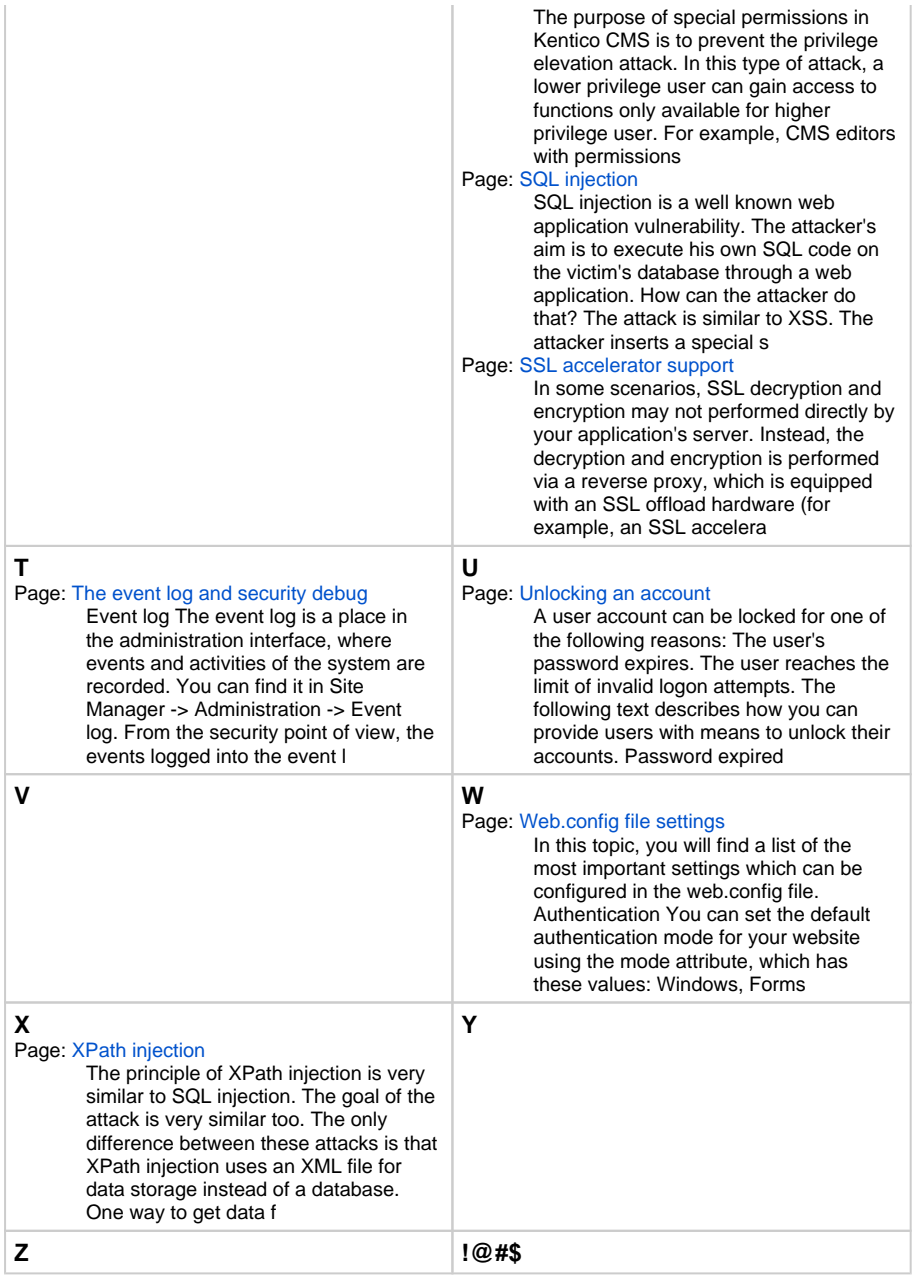